令和 3 年度 青森県総合学校教育センター センター研究

# 体育科・保健体育科の学習指導における 1人1台端末の活用に関する研究

~体育・保健体育における1人1台端末を活用した学習指導モデルの作成~

# 「第1版」

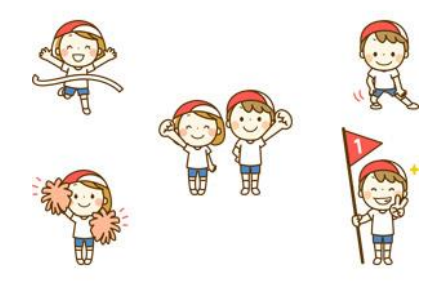

 よろしければお試しいただき、 二次元コードにてお声をお聞かせください。

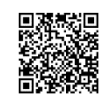

【体育・保健体育グループ】

# 目 次

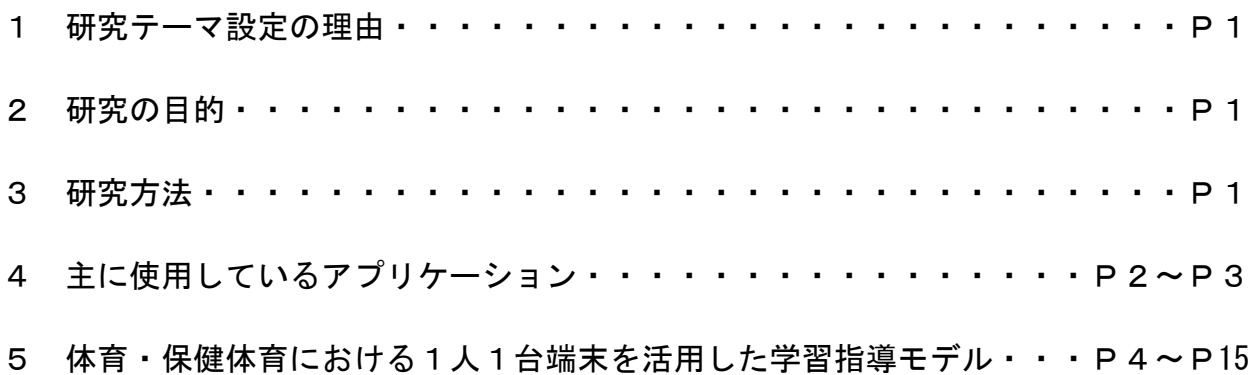

体育科・保健体育科の学習指導における1人1台端末の活用に関する研究 ~体育・保健体育における1人1台端末を活用した学習指導モデルの作成~

【作成者】◎リーダー:畑山紘輔(高校教育課) 木村勇也 (義務教育課) 佐藤幸広・平川淳一朗・根城亮輔・山口星 (教育相談課)

1 研究テーマ設定の理由

 中学校学習指導要領第7節保健体育第3指導計画の作成と内容の取扱いの2の(3) において「第2の内容の指導に当たっては,コンピュータや情報通信ネットワークなど の情報手段を積極的に活用して,各分野の特質に応じた学習活動を行うよう工夫するこ と。」、高等学校学習指導要領第6節保健体育第3款各科目にわたる指導計画の作成と内 容の取扱いの2の(2)において「各科目の指導に当たっては、その特質を踏まえ、必 要に応じて,コンピュータや情報通信ネットワークなどを適切に活用し,学習の効果を 高めるよう配慮すること。」とある。

新学習指導要領の実施に基づき、3つの資質・能力をバランスよく育成するため、児 童生徒や学校の実態に応じ、体育・保健体育の特質や学習過程を踏まえて、教材・教具 や学習ツールの一つとして1人1台端末を活用し、主体的・対話的で深い学びの実現に 向けた授業改善が求められている。

また、令和2年9月に文部科学省から出された「各教科等の指導におけるICTの効 果的な活用に関する参考資料」においては、体育・保健体育では「記録をデータ管理し 運動への意欲をもち、新たな課題設定に役立てる」とされており、1人1台端末を効果 的に活用することで、これまでの自己の学びの記録を蓄積・管理し、それらを比較する ことで伸びを実感したり新たな課題を設定したりできるなど、効果的に活用することが 述べられている。

そこで、本研究では、ICT機器及び1人1台端末を活用する場面を、様々なソフト ウエアやアプリケーションを使用した学習指導モデルを作成し、体育・保健体育におけ る資質・能力の育成に寄与できるのではないかと思い、本テーマを設定した。

<u>2 研究の目的</u>

これまでも、体育の授業においては、カメラやビデオカメラといったICT機器を使 用した、技能分析を中心とした活用事例は報告されている。このような実践の蓄積と1 人1台端末の最適な活用の組み合わせを実現させることが求められているため、本研究 では、気軽に使用できるような活用の仕方を含めた学習指導モデル例を作成することで、 体育・保健体育における主体的・対話的で深い学びを実現することができるような一助 となることを目的としている。また、体育・保健体育の指導内容においては、小学校から 高等学校までの12年間を見通して、発達の段階のまとまりを踏まえながら作成してい る。

3 研究方法

1人1台端末を活用した学習活動において、体育・保健体育における1人1台端末の 効果的な活用について、先行研究や文献を収集・分析し、新たに学習指導モデルを作成 し、提案する。

#### 4 使用しているアプリケーション

①Google Workspace for Education

Google (Google Workspace for Education) Google の提供するグループウェアとして利用可能な組織向けオンラインアプリケ ーションセットです。高度なセキュリティと 99.9% の稼働率が保証されたクラウド コンピューティングサービスのことです。Google Workspace を無償・低価格で利用で きる教育機関向けのサービスになります。

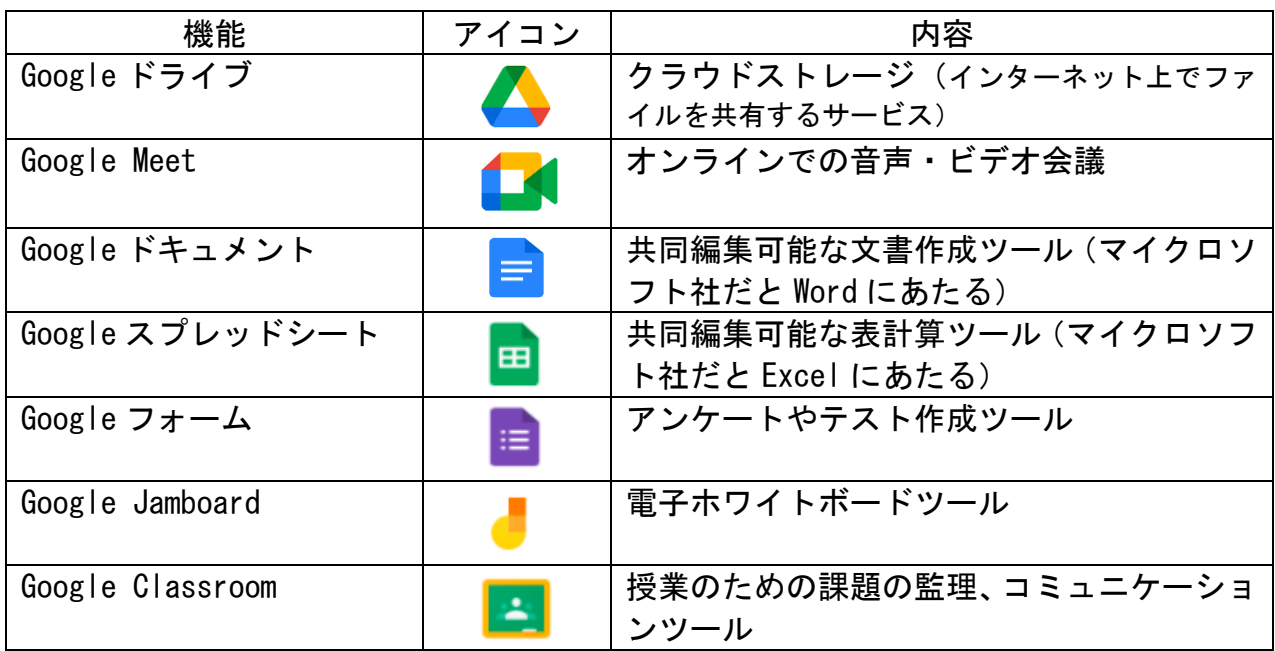

〈Google Workspace の利用イメージ〉

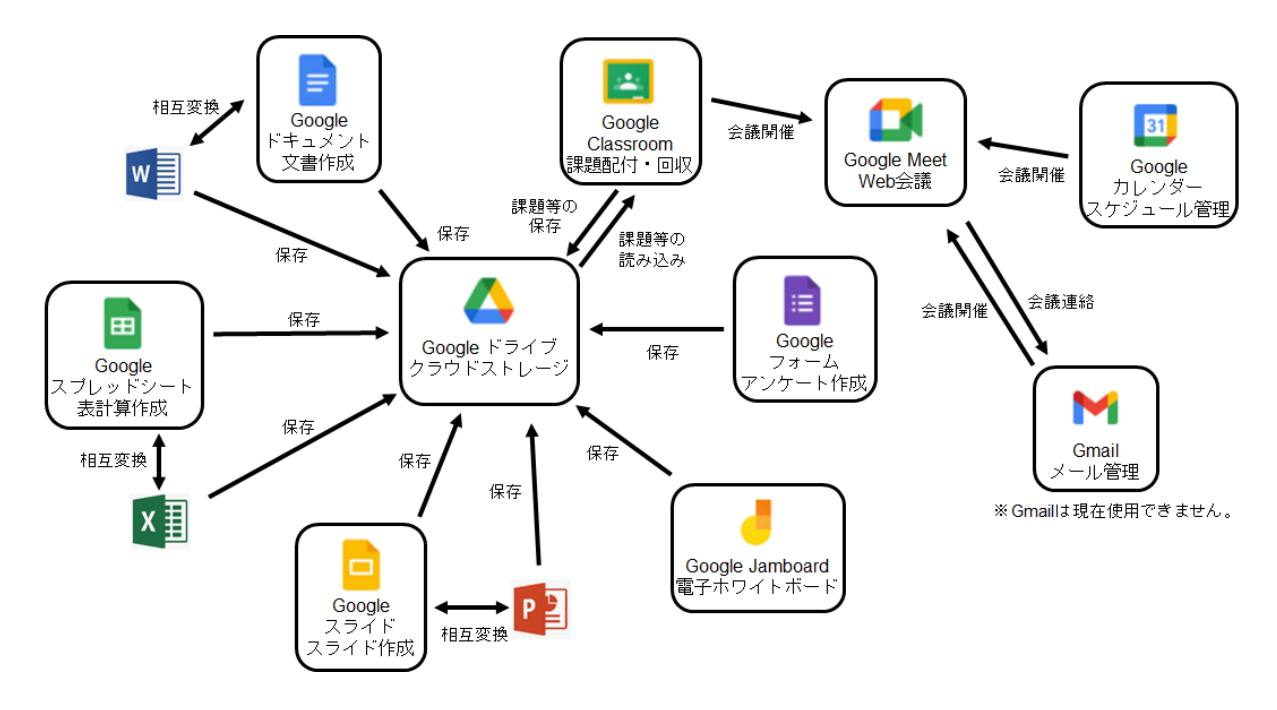

https://edu.google.com/intl/ALL\_jp/products/workspace-for-education/education-fundamentals/ より引用

教室内でインターネットを使って学習支援を行うためのプログ ラム・システム・アプリです。ロイロノートは、元々は遠隔授業を 支援するものではなく、授業中にインターネットを通して生徒同士 が情報共有をしながら学習を行うためのシステムです。一人一人の 生徒がパソコンやタブレットを持ち、そこに示された課題に個人やグループで取り組 み、その結果を提出します。提出された課題は生徒同士で画面上で共有することもで きます。これらの作業を、パソコン内や校内のサーバー内で行うのではなく、インタ ーネット上の同社サーバーで行うのが特徴です。

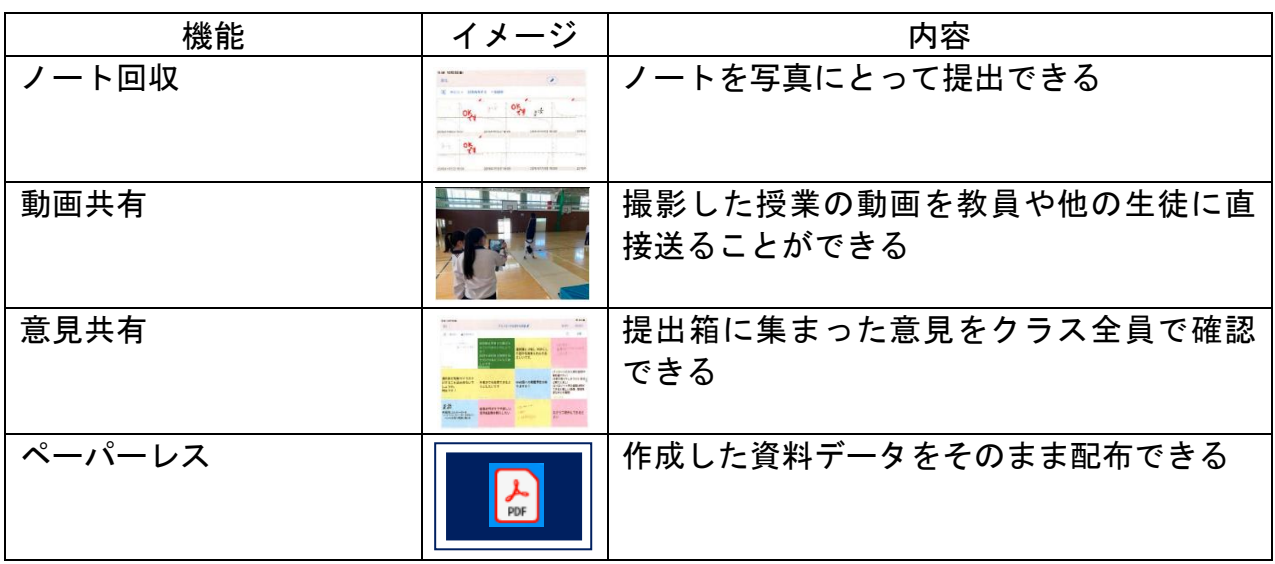

https://n.loilo.tv/ja/ より引用

#### ③その他のアプリ

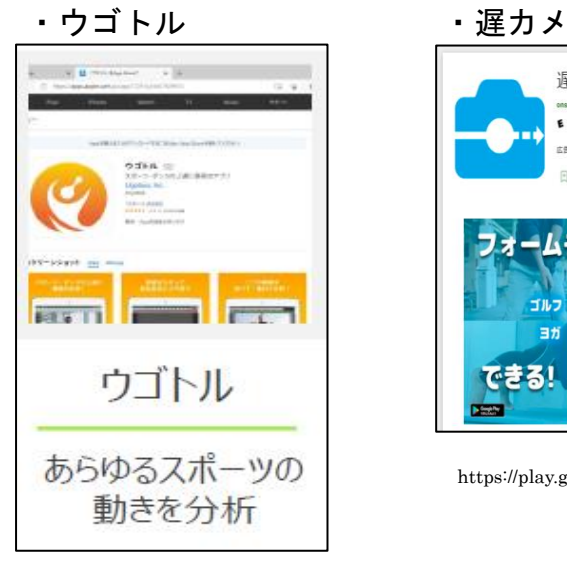

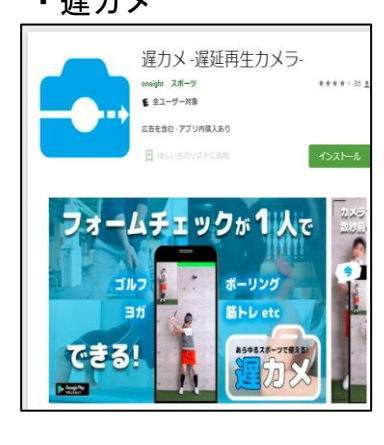

https://play.google.com/store/apps/details?id=com.kohshin.delaycamera&hl=ja&gl=US より引用

#### 【体育】

①実態把握

・Forms のアンケート機能を活用して、クラスの課題を把握する。 ②技能分析

- ・Jamboard のホワイトボード機能を活用して、技能のコツを共有する。
- ・Jamboard のホワイトボード機能を活用して、技の流れを確認する。
- ・ウゴトルの動画再生機能を活用して、動きを分析する。
- ・遅カメの動画再生機能を活用して、動きを分析しよう。
- ・スプレッドシートの表計算機能を活用して、自分のペースを見つける。
- ・ロイロノートのシートを活用して、動きを把握する。

#### ③発表・振り返り

- ・スライドのプレゼンテーション機能を活用して、互いの成果を共有する。
- ・Forms のアンケート機能を活用して振り返りをする。
- ・スプレッドシートに分析結果をまとめる。
- ・ロイロノートの提出箱を活用して、技能を評価する。

#### 【保健】

①実態把握

・Forms のアンケート機能を活用して、クラスの課題を把握する。 ②発表・振り返り

・Jamboard のホワイトボード機能を活用して、発表する。

※作成した学習指導モデルに対するお声をお聞かせください。 以下の二次元コードから、アンケートに御協力ください。

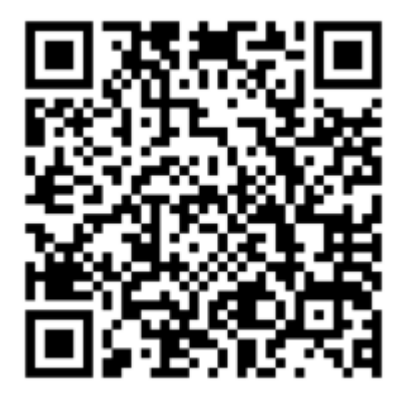

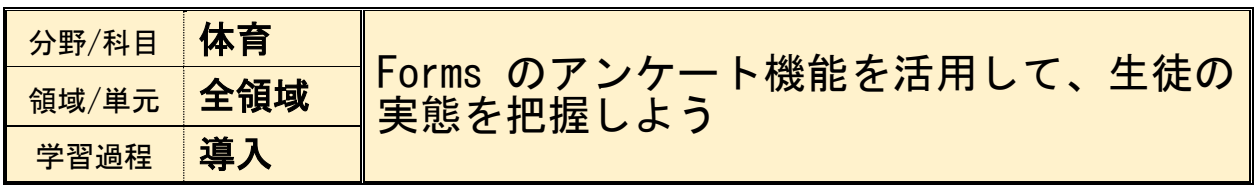

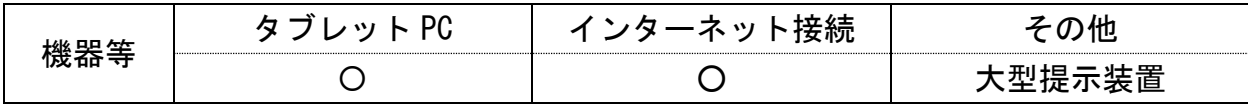

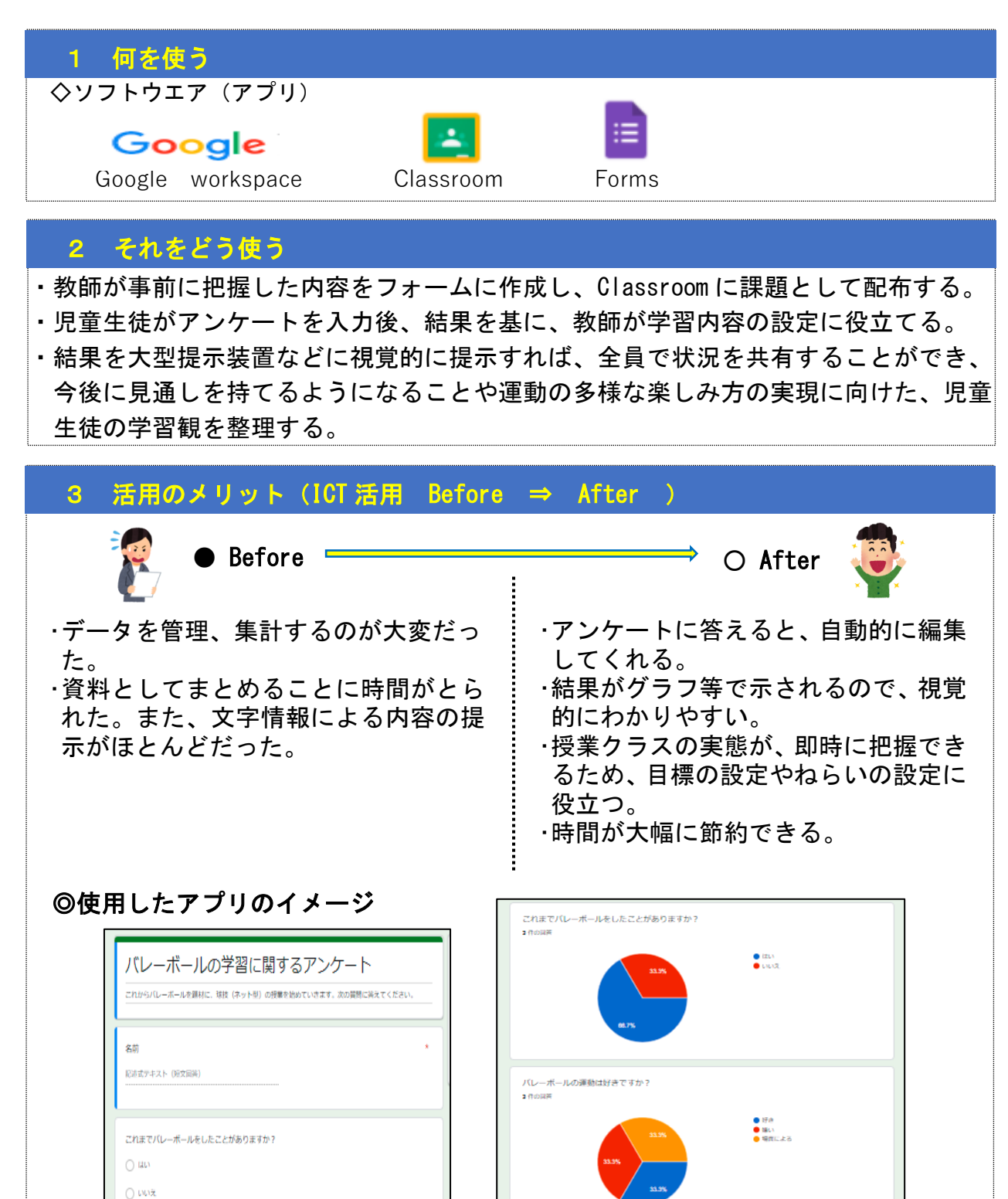

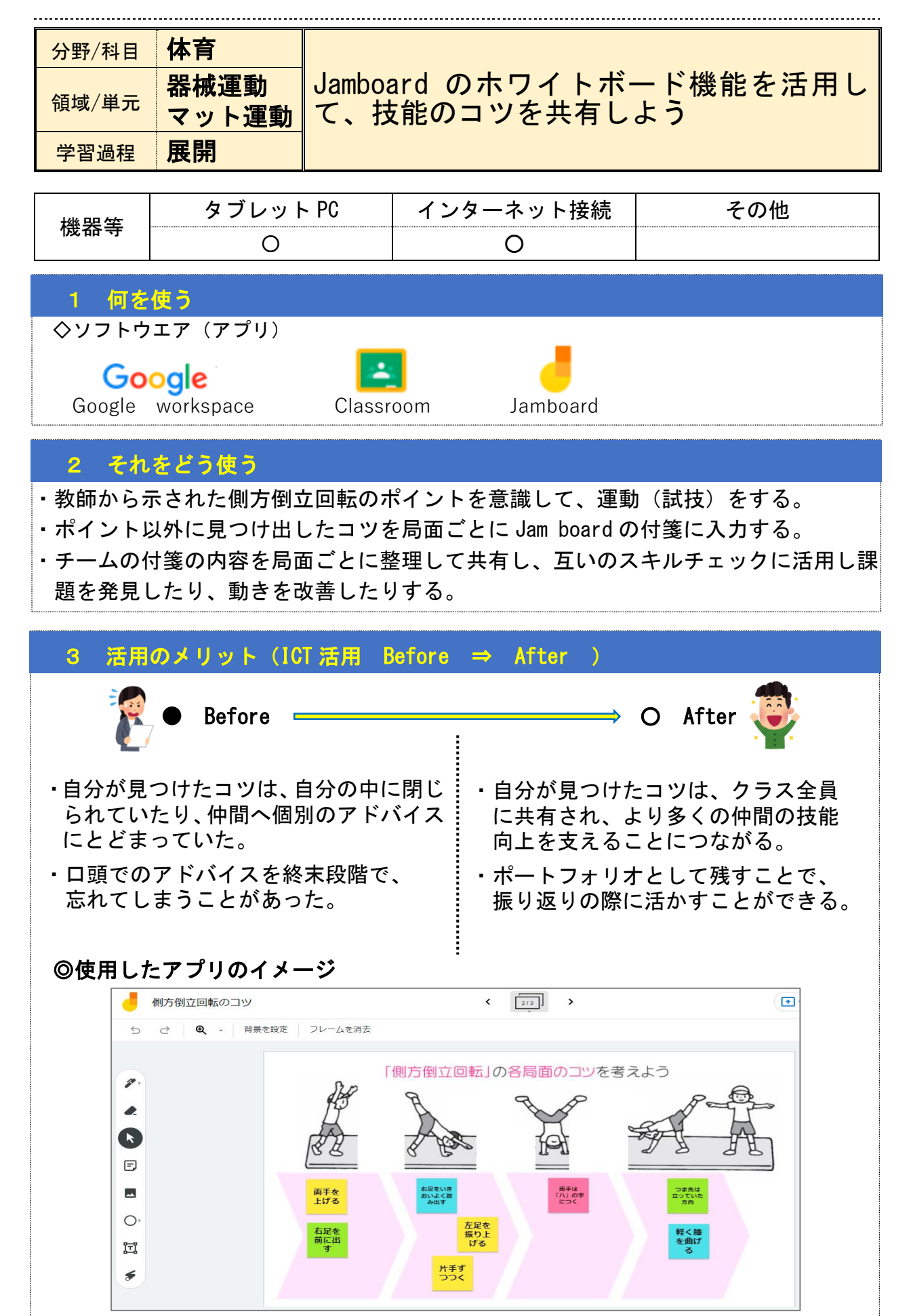

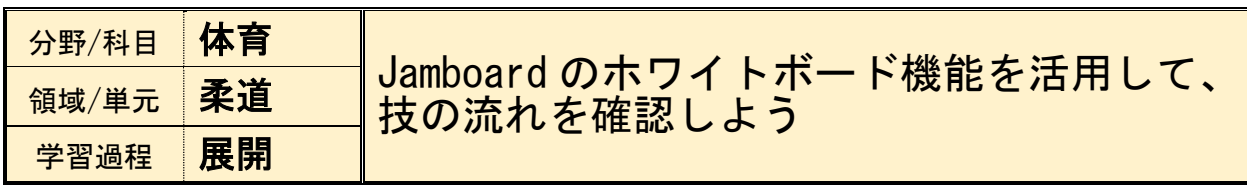

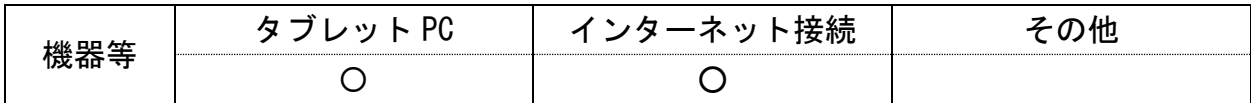

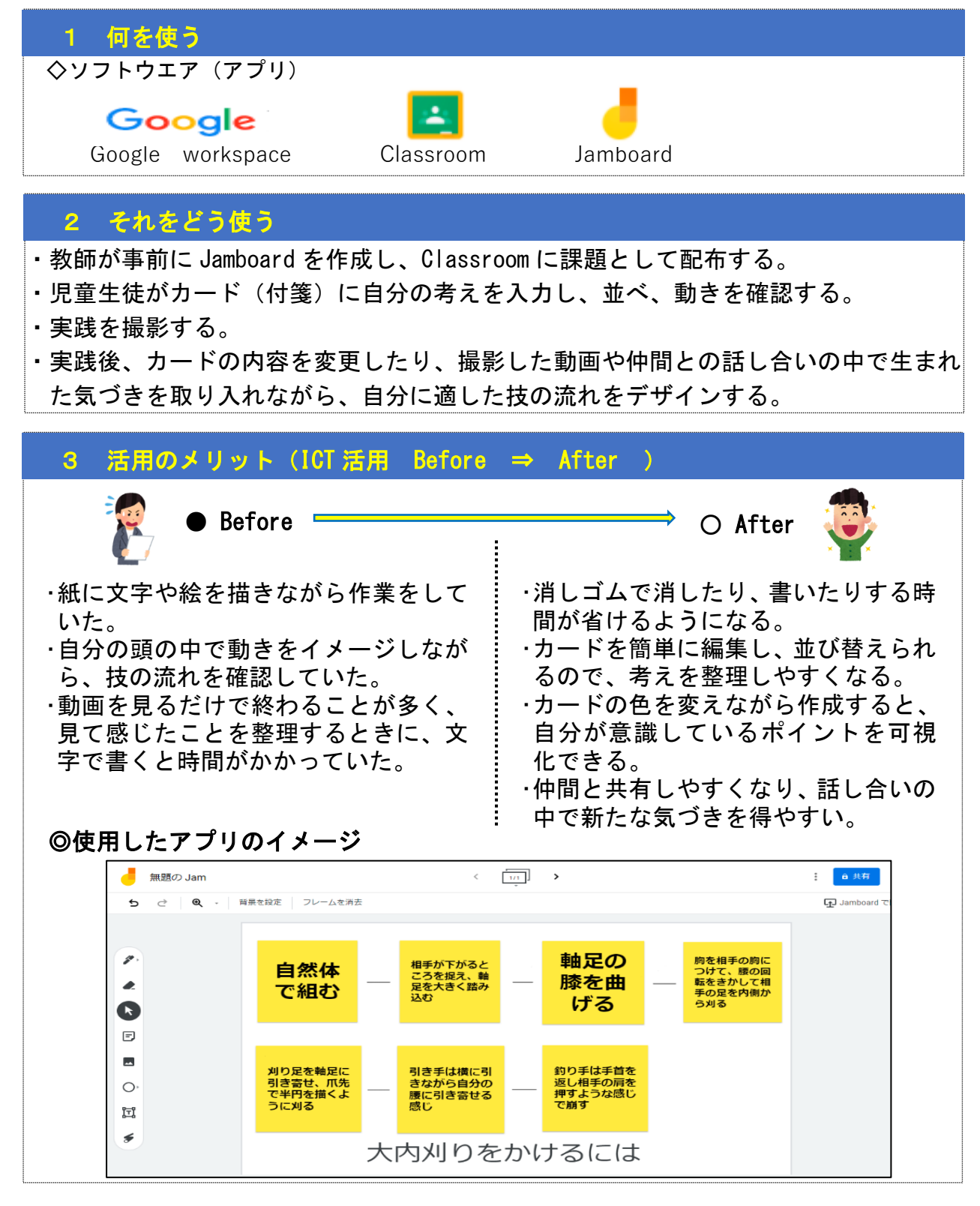

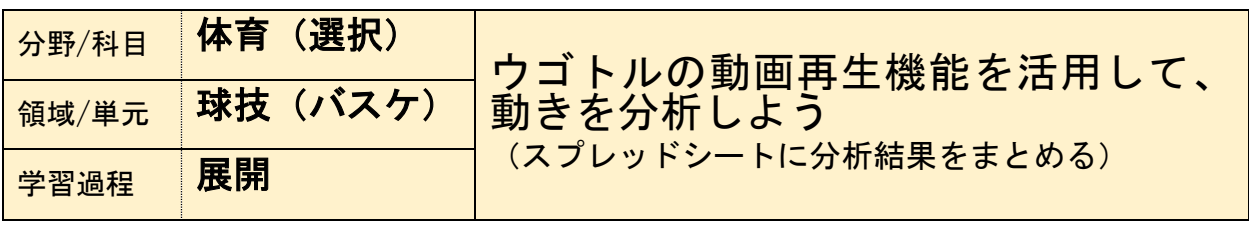

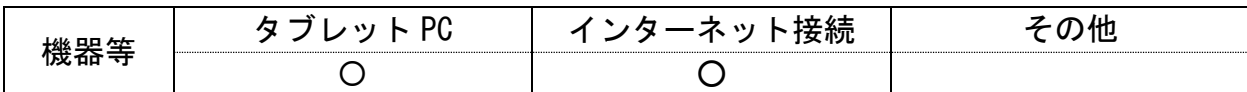

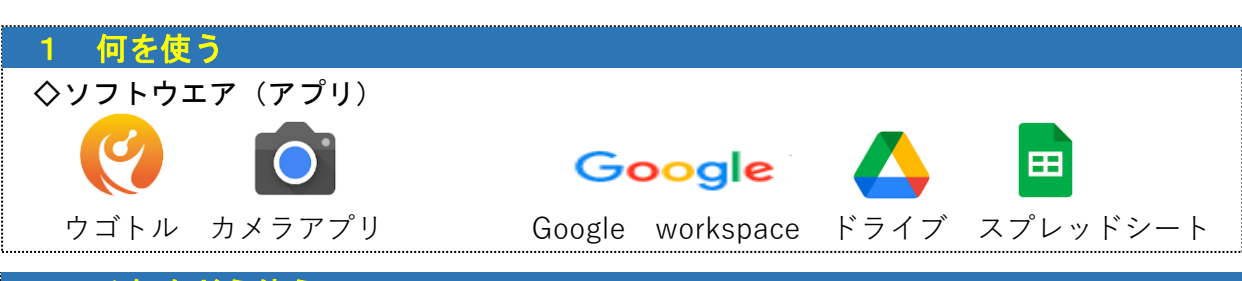

## 2 それをどう使う

・ペアをつくり、シュート練習をする生徒と動画撮影をする生徒の役割を交代して行う。

- ·撮影した動画を Google の共有ドライブ(バスケ選択〇〇ペア用)に保存する。
- ・個人、またはペアで動画をウゴトルのコマ送り再生や比較の機能を使って分析する。
- ・修正しながらそれぞれシュート練習をする(時間があれば繰り返し)。
- ・同じドライブにあるスプレッドシートに互いの助言と自身の振り返りを記入する。

※授業内では時間が限られるため、放課後・自宅等でその日のうちにていねいに記入をしておく。

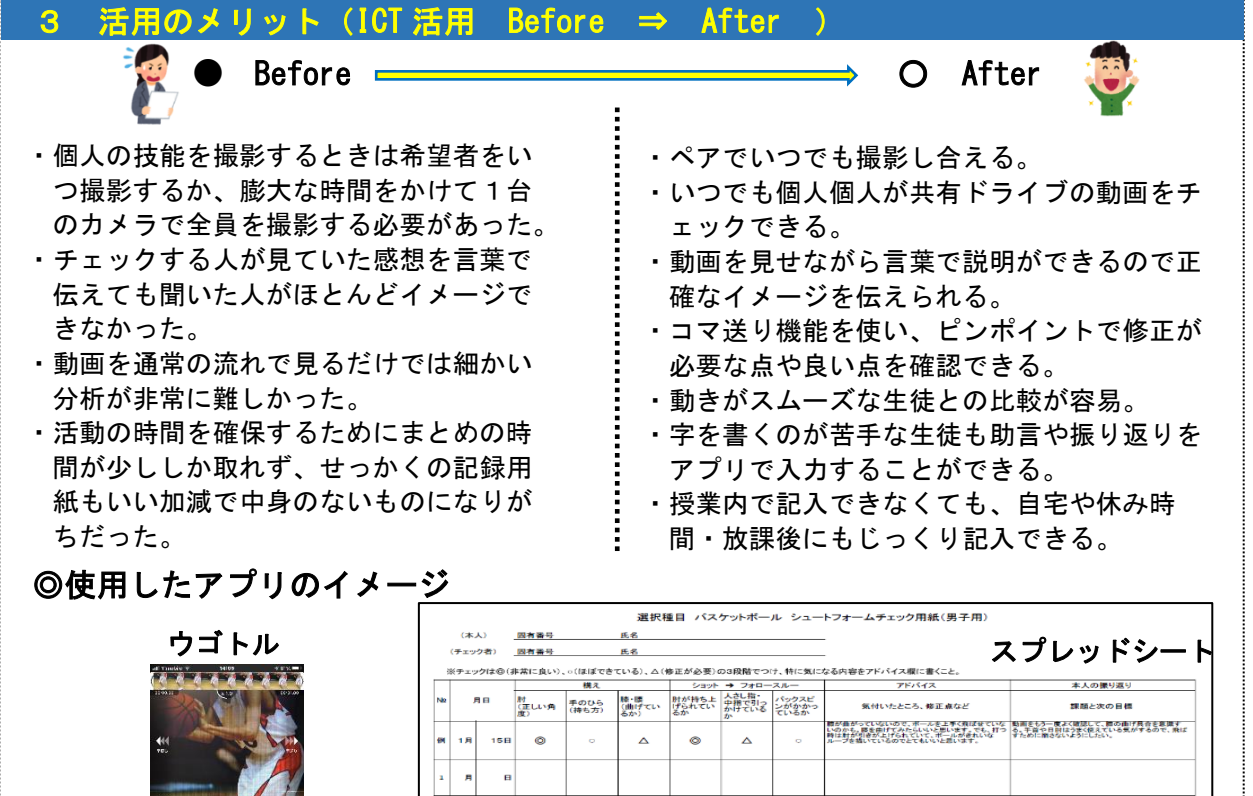

 $\overline{a}$  $\overline{a}$ 

相完される校種·中·宣

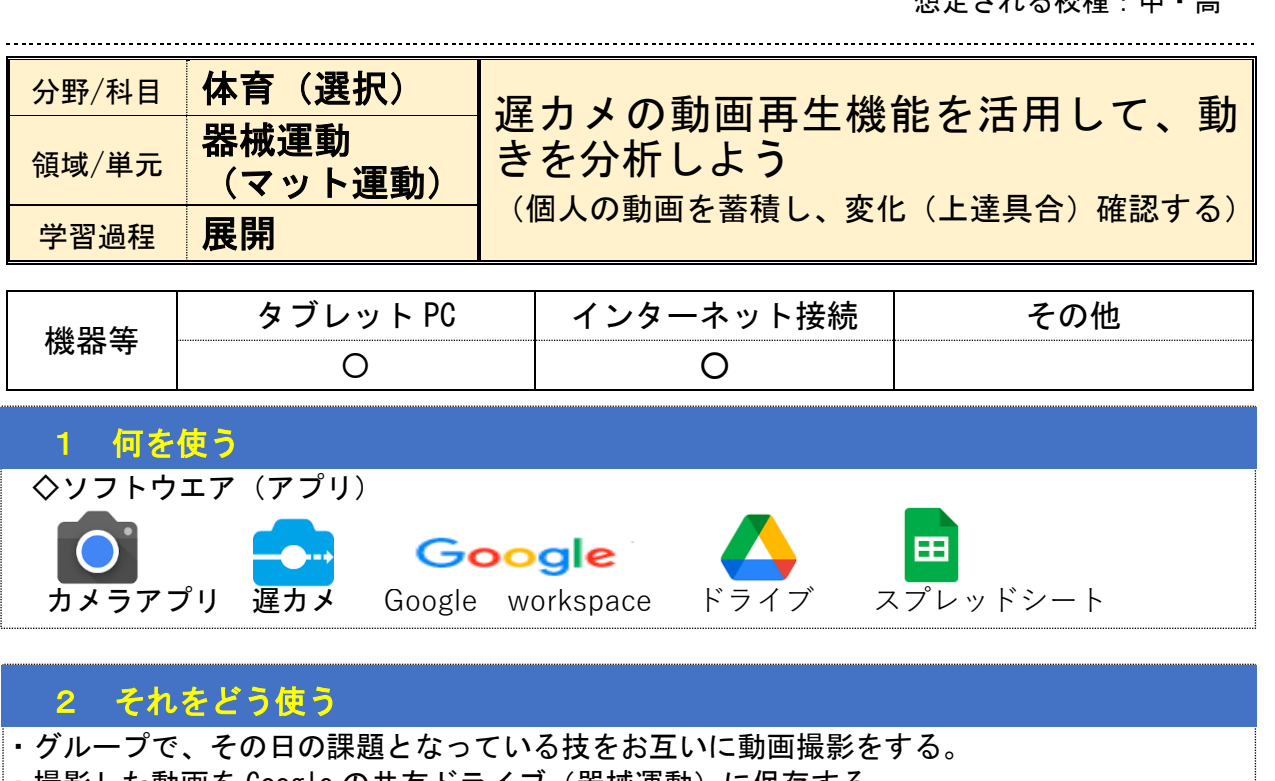

- ├ 撮影した動画を Google の共有ドライブ(器械運動)に保存する。
- ・個人、またはペアで動画を遅カメの機能を使ってフォーム分析する。
- ・同じドライブにあるスプレッドシートに互いの助言と自身の振り返りを記入する。 ・実技テストだけではなく、普段の練習時間から成功した動画を提出できるようにする。
- ※授業内では時間が限られるため、放課後・自宅等でその日のうちにていねいに記入をしておく。

## 3 活用のメリット (ICT 活用 Before ⇒ After

L I. I. Į. Į. Į. Į. Į. Į.

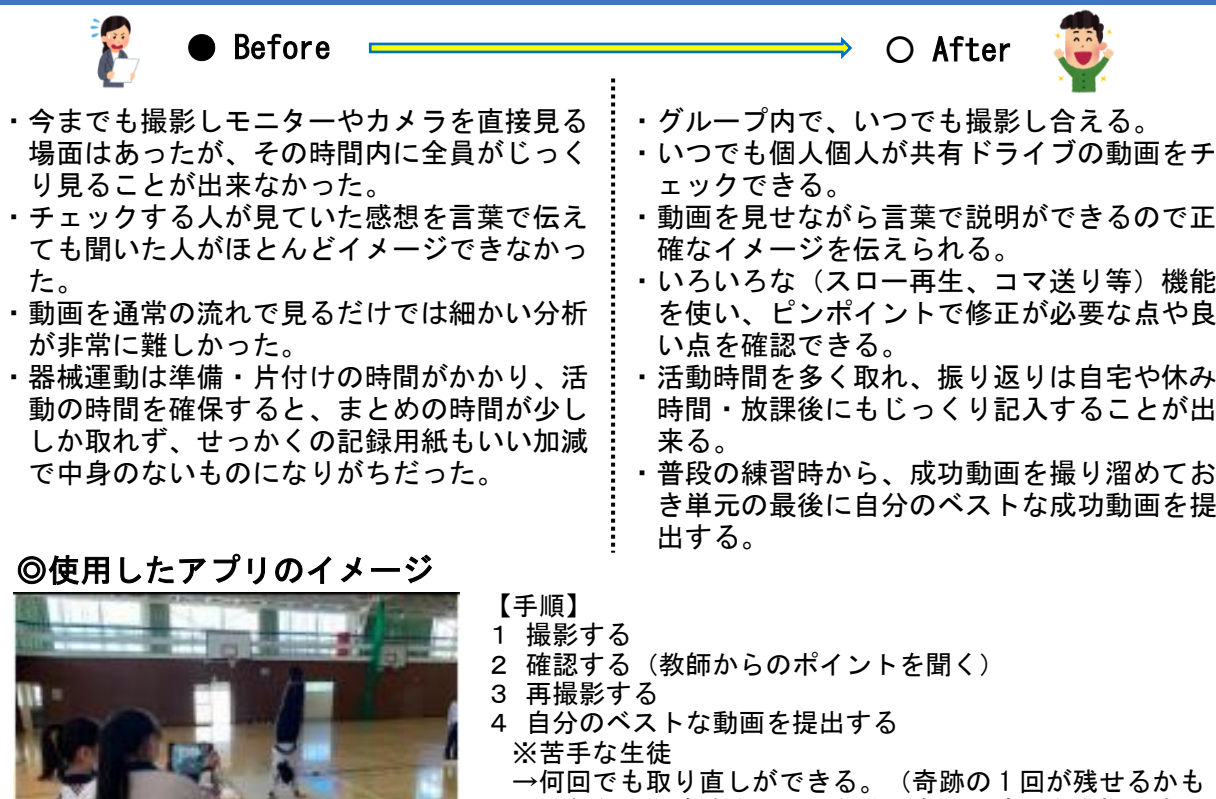

- しれない)成功までいかなくても、上達具合を提出する ことで、評価できる。◎成功体験の獲得 ※得意な生徒
- →自分のできる幅を広げる。◎向上心の維持

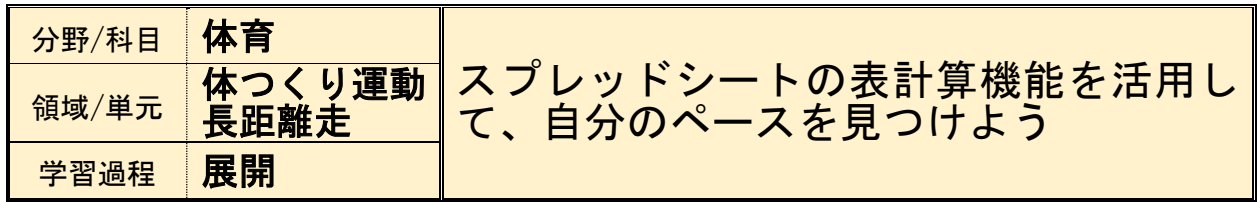

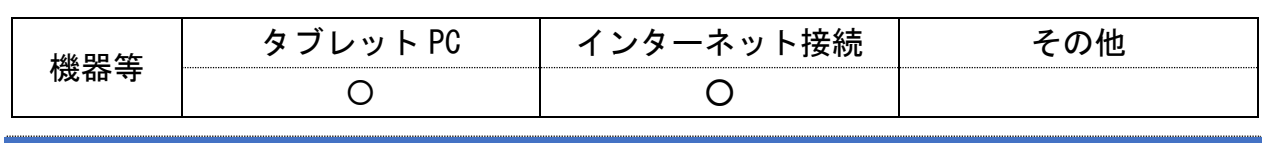

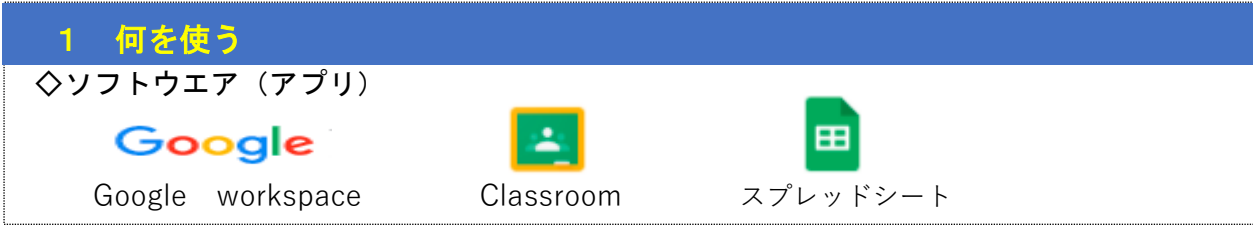

# 2 それをどう使う

- ・教師が事前に、セルに計算式を入力したスプレッドシートを作成し、Classroom に課 題として配布する。
- ・児童生徒は、配布されたスプレッドシートに、1周にかかった時間を入力する。
- ・グラフによって時間の動きがわかり、自分のペースが把握しやすくなる。
- ・自分の過去の記録と比較して、ペース変化や体力の状況について課題を把握できる。

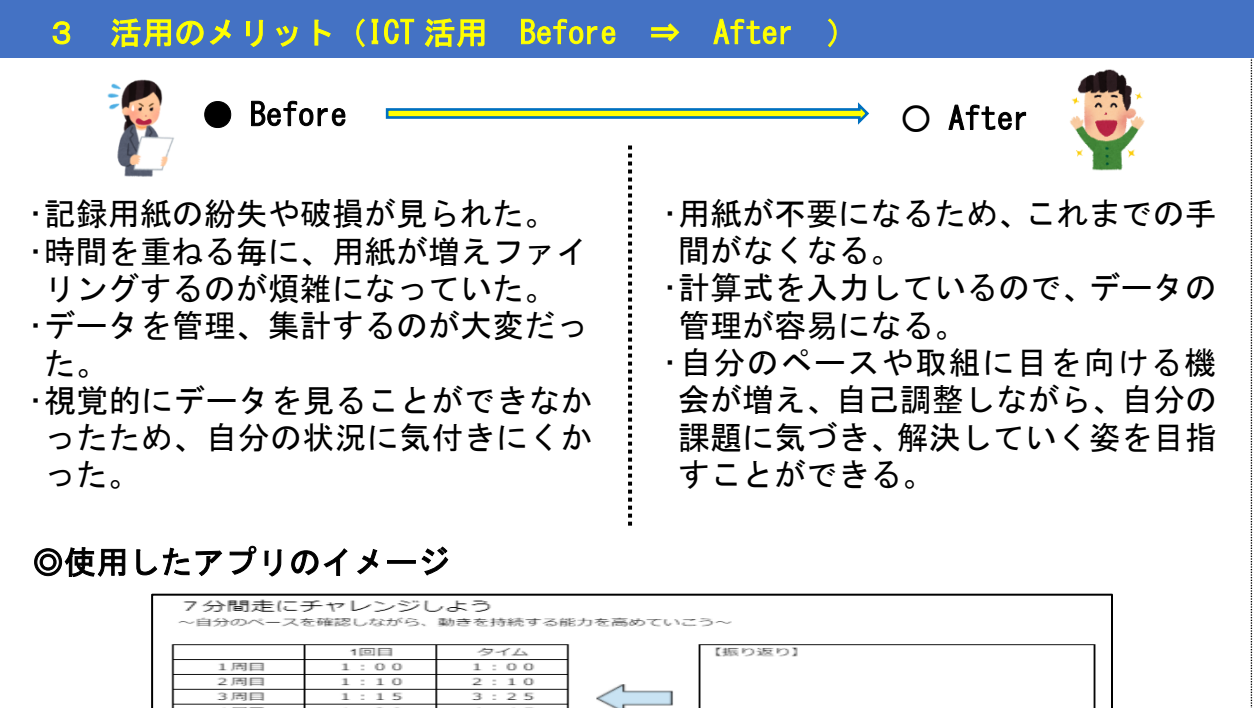

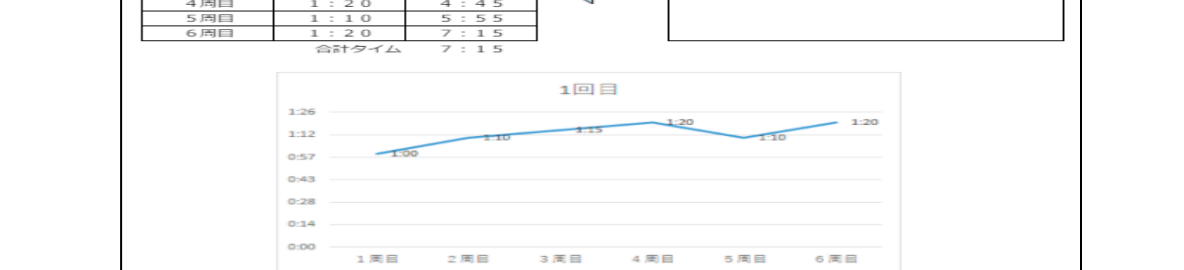

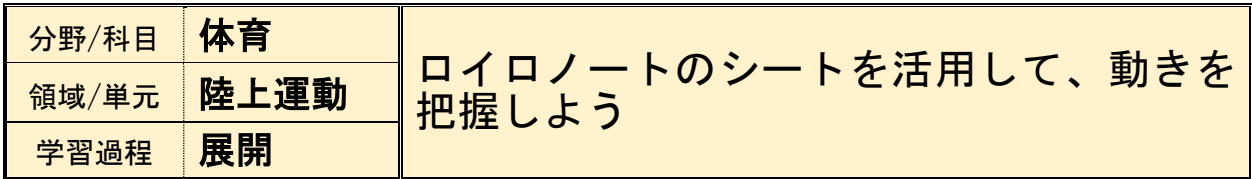

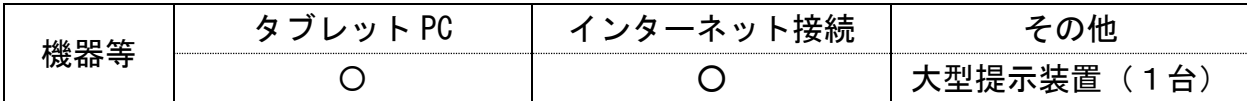

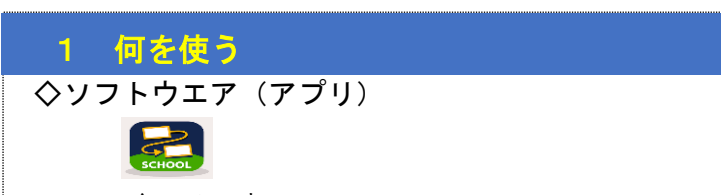

ロイロノート

## 2 それをどう使う

- ・動画と振り返り枠入りのシートを作成し、児童生徒個々に配布する。
- ・児童生徒が自分の動きを撮影してもらい、動きの確認と授業の振り返りとしてシート を作成する。
- ・ロイロノートの提出箱に提出する。
- ・教師は児童生徒個々の動きや記録を確認する(全体で共有することもできる)。

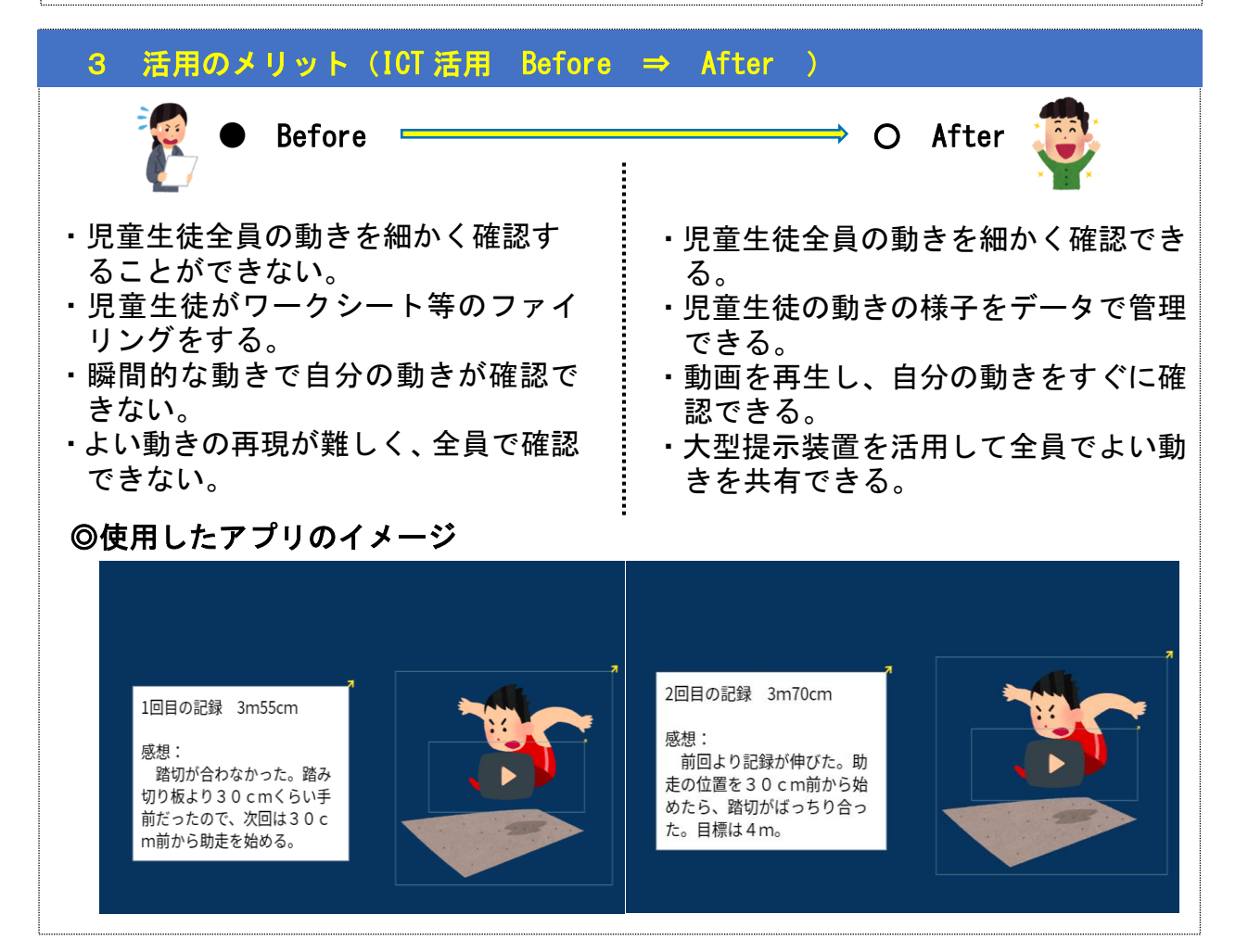

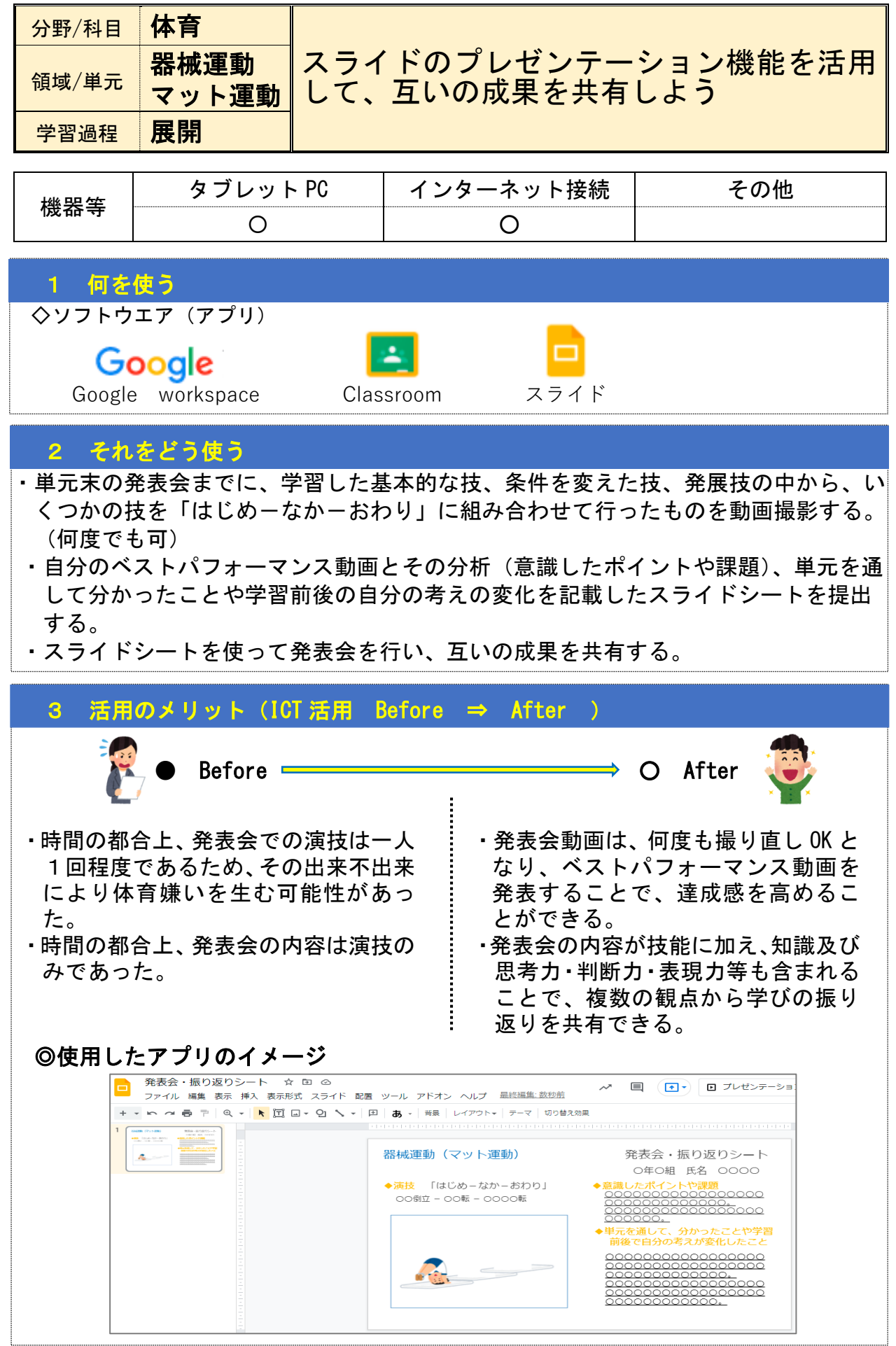

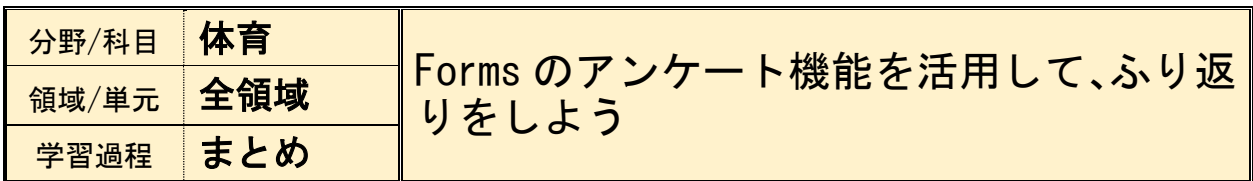

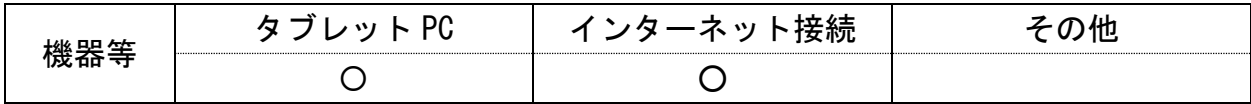

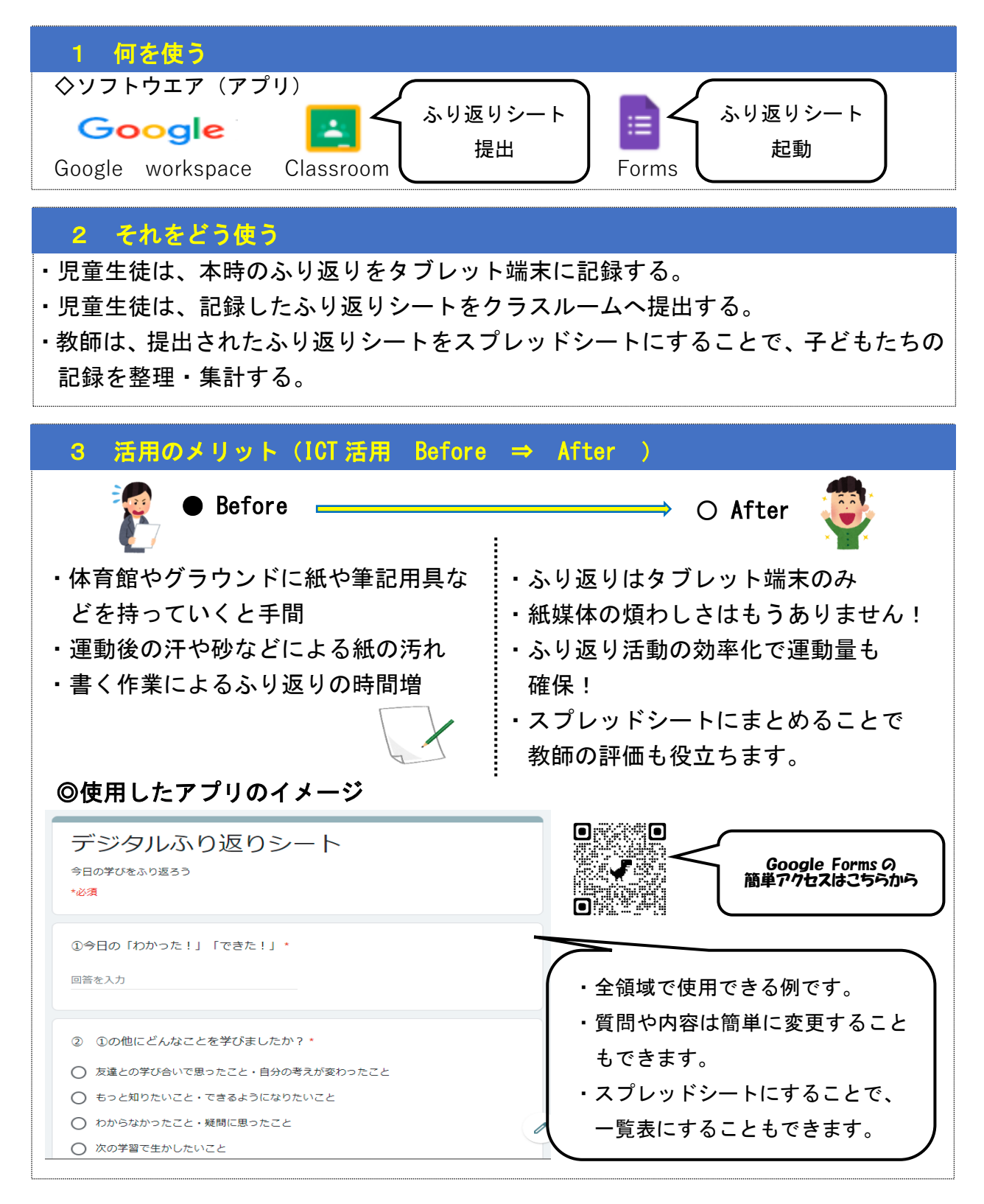

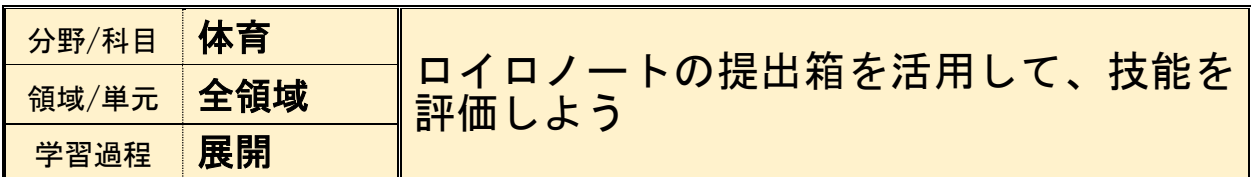

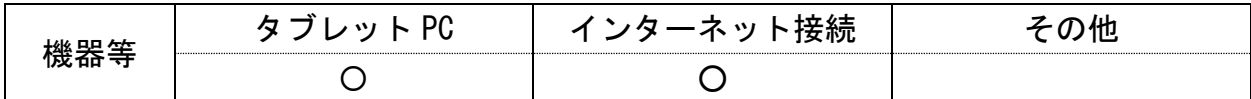

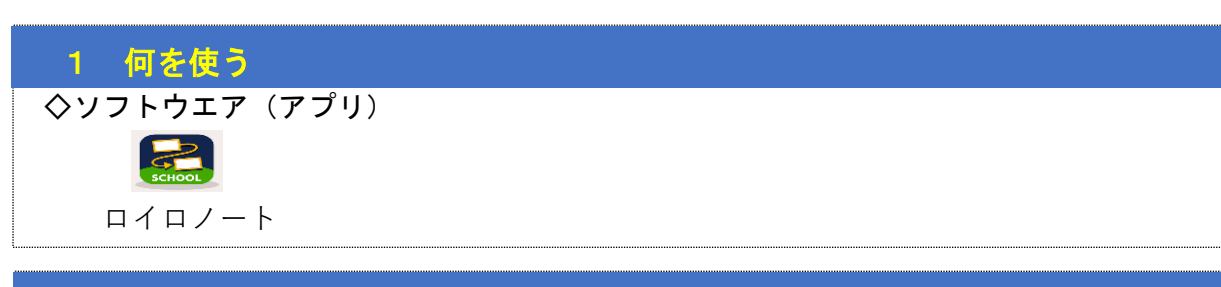

# 2 それをどう使う

L

L

 $\vdots$ 

- ・児童生徒が評価期間内に自分の動きを撮影する。
- ・ロイロノートの提出箱に、その日のよりよい動き(最高記録等)の動画を提出させる。 ※提出期限内に何度でも提出可能。
- ・教師は児童生徒個々の動きや記録等を確認して評価する。

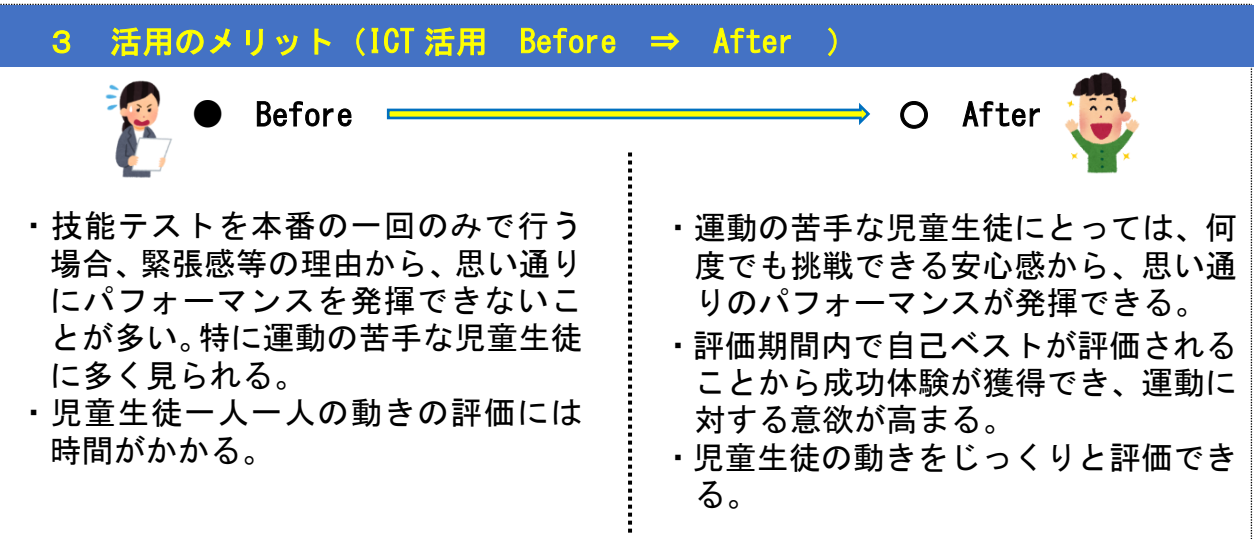

#### ◎使用したアプリのイメージ T

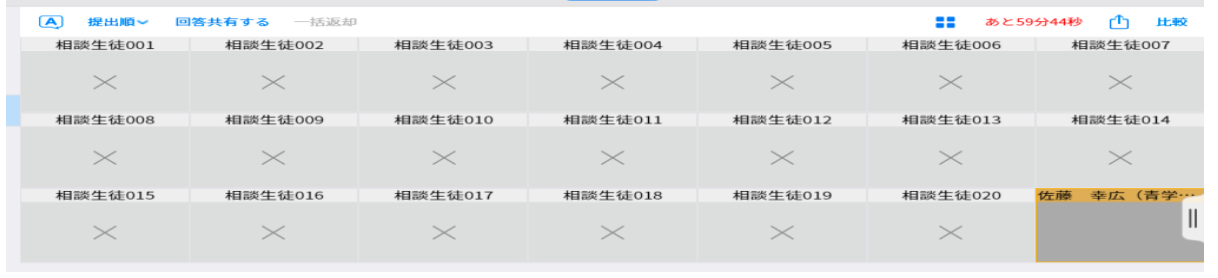

想定される校種:中・高

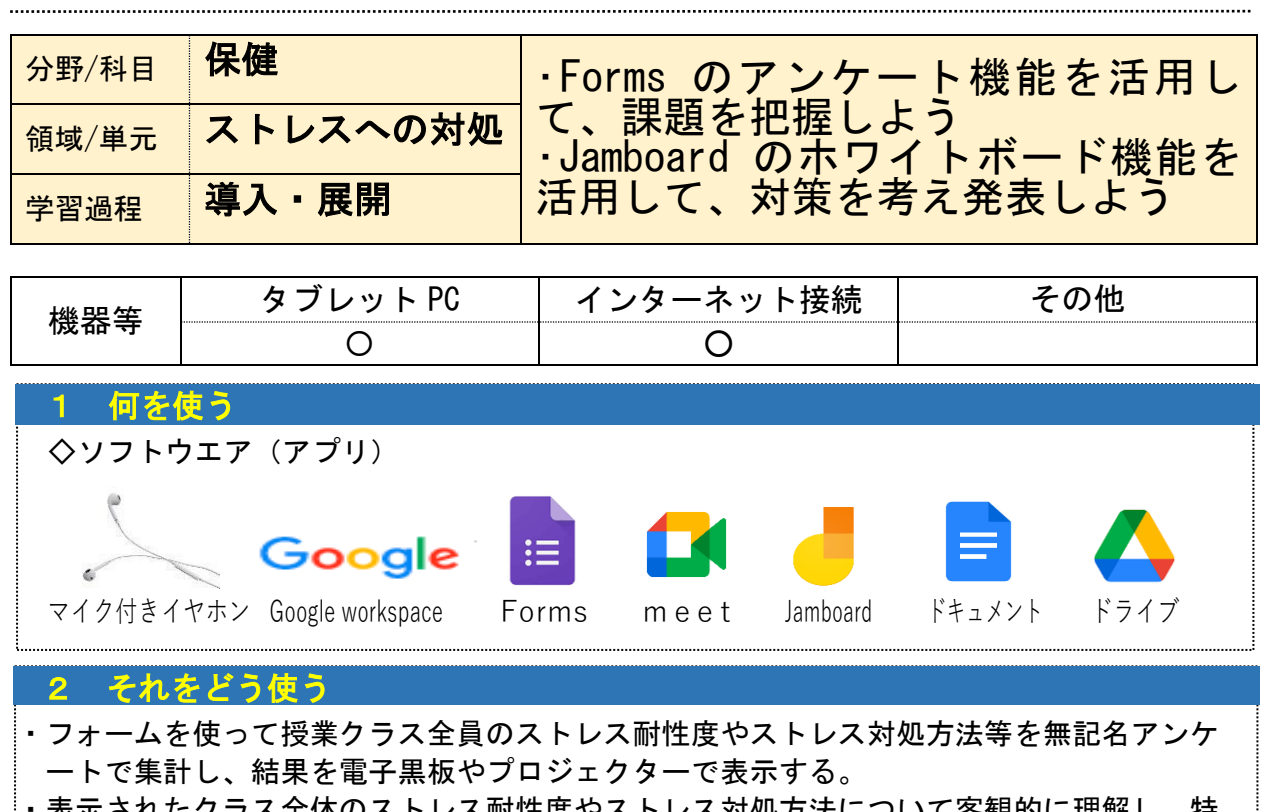

- ・表示されたクラス全体のストレス耐性度やストレス対処方法について客観的に理解し、特 に今後の人生を考えた時に「平均的に弱いなぁ」「心配だなぁ」と部分についてグループ ディスカッションで対策を話し合う。
- ・座席の離れた生徒同士でランダムに4人のグループを作成する。コロナ禍での活動という ことに配慮し、座席移動と対面はせず、ミートを使って離れた座席のままジャムボードの 付箋機能を使ってブレーンストーミングを行う。最終的に、グループとして対策を2つ程 度にまとめ、ドキュメントに大きく記入し、保健の当該クラスの共有ドライブに入れる。 ・教師が共有ドライブの各グループのドキュメントを電子黒板等に表示し、代表に簡単に発 表してもらう。

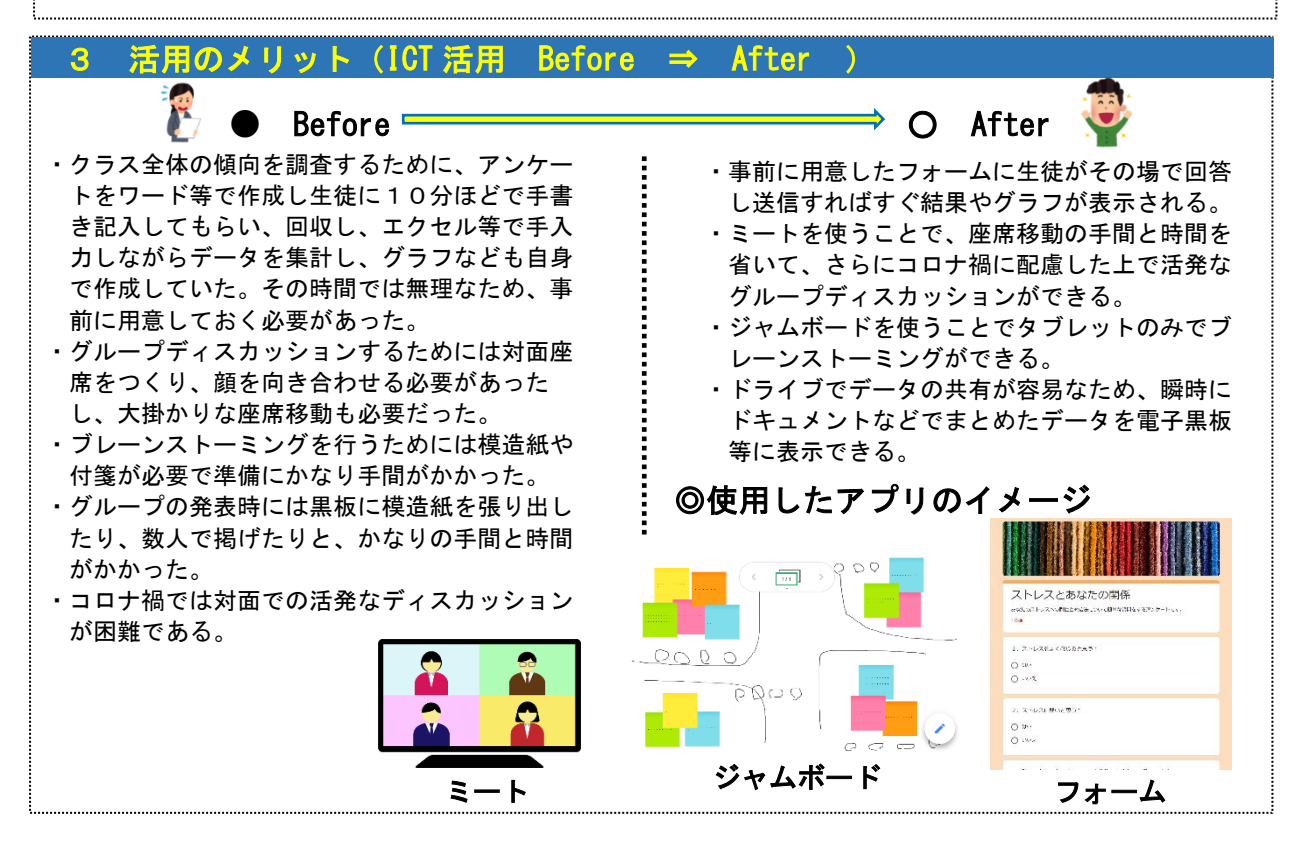